# [MELODIC] platform installation guide

- [Introduction](#page-0-0)
- [Prerequisites](#page-0-1)
	- [Requirements for Melodic's machine:](#page-0-2)
- [Installation steps](#page-0-3)
- [Melodic](#page-0-4) [Usefull aliases](#page-2-0)

## <span id="page-0-0"></span>Introduction

This document describes how to install Melodic platform from scratch.

### <span id="page-0-1"></span>**Prerequisites**

#### <span id="page-0-2"></span>**Requirements for Melodic's machine:**

OS: Ubuntu 16.04

RAM: 8GB+

Following ports accessible:

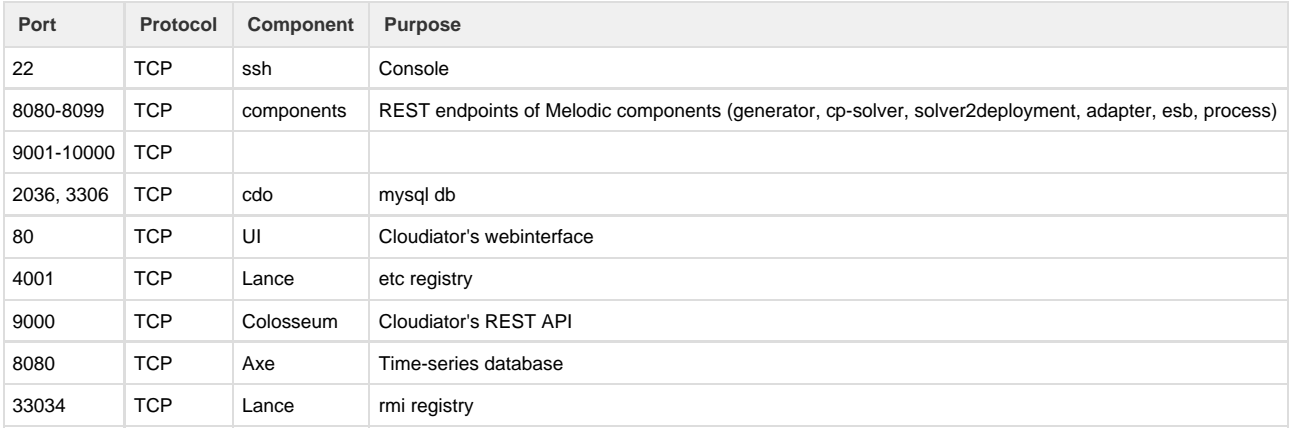

### <span id="page-0-3"></span>Installation steps

#### <span id="page-0-4"></span>**Melodic**

- 1. SSH login into machine (ubuntu 16.04)
- 2. Run the following commands (this will download installation files):

git clone https://bitbucket.7bulls.eu/scm/mel/utils.git

Open Melodic's installation script

vi ~/utils/melodic\_installation/installMelodic.sh

and change value of NODEGROUP variable to for example your own login (new login must use only lowercase letters).

NODEGROUP=jdoe

3. Run the Melodic's installation script:

~/utils/melodic\_installation/installMelodic.sh install

This installs melodic along with the Cloudiator.

4. After installation new ".profile" is created in home dir of the user. Load it by executing the following:

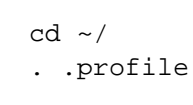

5. Verify that melodic config files contain proper IP addresses (check files under ~/conf). Especially if you are running Cloudiator on a different host you need to update Cloudiator's IP in eu.melodic.integration.mule.properties file). List of files to be checked:

```
eu.melodic.integration.bpm.properties
eu.melodic.integration.mule.properties
eu.melodic.upperware.adapter.properties
eu.melodic.upperware.cpSolver.properties
eu.melodic.upperware.generator.properties
eu.melodic.upperware.solverToDeployment.properties
```
You can do it in this way:

-------------------------

 $cd \sim /conf$ grep "MELODIC\_IP" \*.properties;

This commands shouldn't return any match.

6. Add Cloud Provider credentials to allow Melodic to download Provider Offers in adapter configuration file. For instance - if you want Melodic to manage amazon machines, you need to edit file:

~/conf/eu.melodic.upperware.adapter.properties

and provide values to the following attributes:

clouds.endpoints.ec2= clouds.logins.ec2= clouds.passwords.ec2=

- 7. Add api key to generator config file (api key allows access to cloudiator's API). It can be received from Cloudiator installation. [\(Edyta](https://confluence.7bulls.eu/display/~ebankowska) [Bakowska](https://confluence.7bulls.eu/display/~ebankowska), [Marcin Prusinski](https://confluence.7bulls.eu/display/~mprusinski): you mean the 'play secret' that is shown during cloudiator setup?)
- cloudiatorV2.apiKey=abcdefghijk12345687
- 8. Now the machine is ready to download and run latest docker images from Melodic artifact repository. To download and start the components simply use the following:

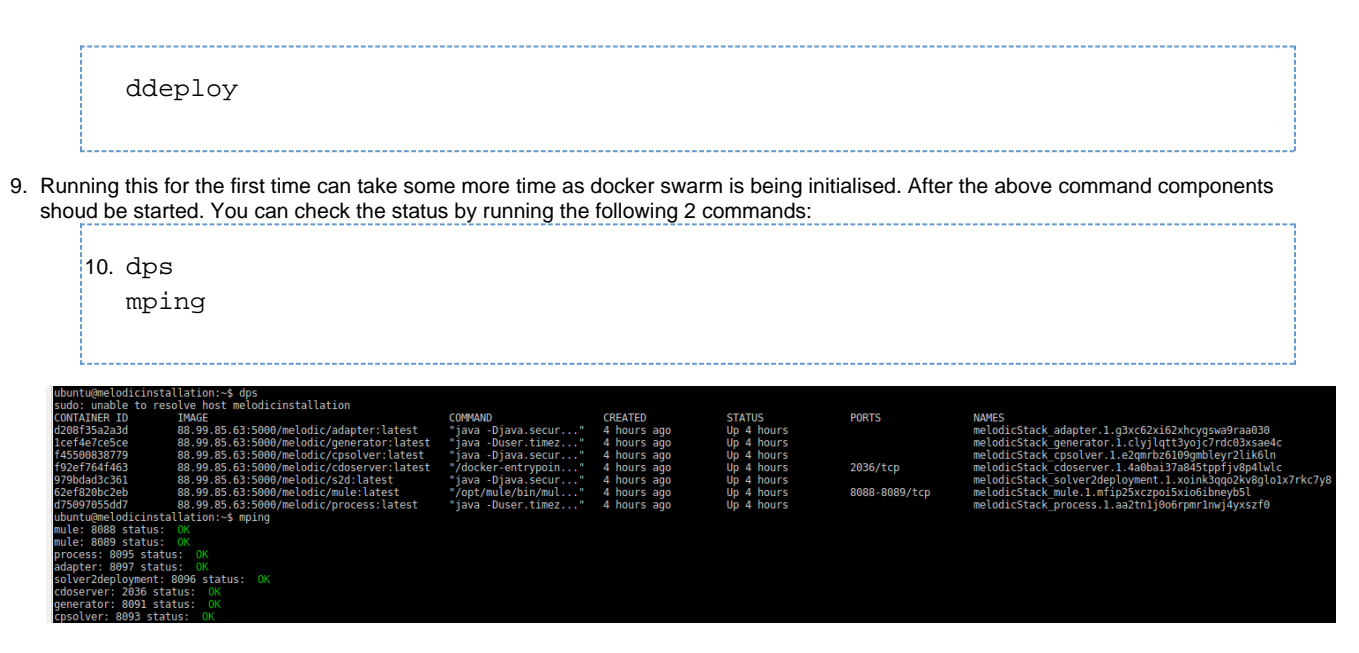

**False-negative NOKs** If you experience mping printing NOKs even if everything is up an running please consider [\[How to\] Extended connection test script for](https://confluence.7bulls.eu/display/MEL/%5BHow+to%5D+Extended+connection+test+script+for+VMs) [VMs.](https://confluence.7bulls.eu/display/MEL/%5BHow+to%5D+Extended+connection+test+script+for+VMs)

Process GUI should be available under: http://{PUBLIC\_MELODIC\_IP}:8095 (admin:admin)

10.Status of colosseum (cloudiator) service can be checked with:

1. sudo service colosseum status

and the log files can be found under: /var/log/colosseum.log

2. Script to restart cloudiator with full wipe out of colosseum data is available under: ~/cloudiator\_reset.sh Cloudiator GUI should be available under: http://{PUBLIC\_CLOUDIATOR\_IP}/ui (john.doe@example.com : admin : admin)

### <span id="page-2-0"></span>Usefull aliases

Below you can find usefull commands to manage melodic components:

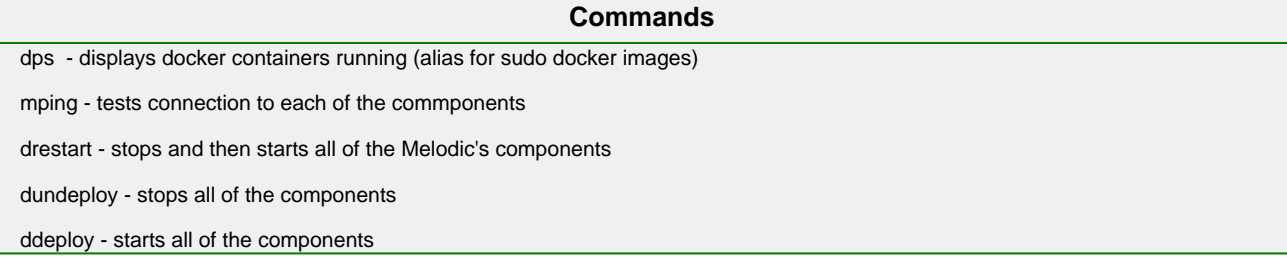